# Онлайн регистрация за кандидат-студенти

E-кандидат-студент <https://cstudent.nbu.bg/>

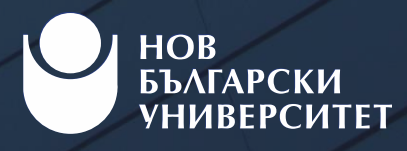

# E -кандидат -студент ?

- E -кандидат -студент ([https://cstudent.nbu.bg](https://cstudent.nbu.bg/) / ) e платформата за кандидат -студенти на НБУ. В нея мога да се регистрирам онлайн, като попълня необходимите данни в поле "Нова регистрация".
- С генерирания от системата кандидатстудентски номер и парола ЕГН мога да се регистрирам за предстоящи дати за явяване на Тест по общообразователна подготовка (ТОП ), да проверявам резултатите от изпитите, на които се явявам, да записвам програми за участие в класиране и специализирани изпити.
- E -кандидат -студент е платформата, която ще използвам по време на целия процес на кандидатстване до записването ми в програмата, в която съм класиран.
- Достъпът до системата се осъществява с моя кандидатстудентски номер К …… и парола моето ЕГН .

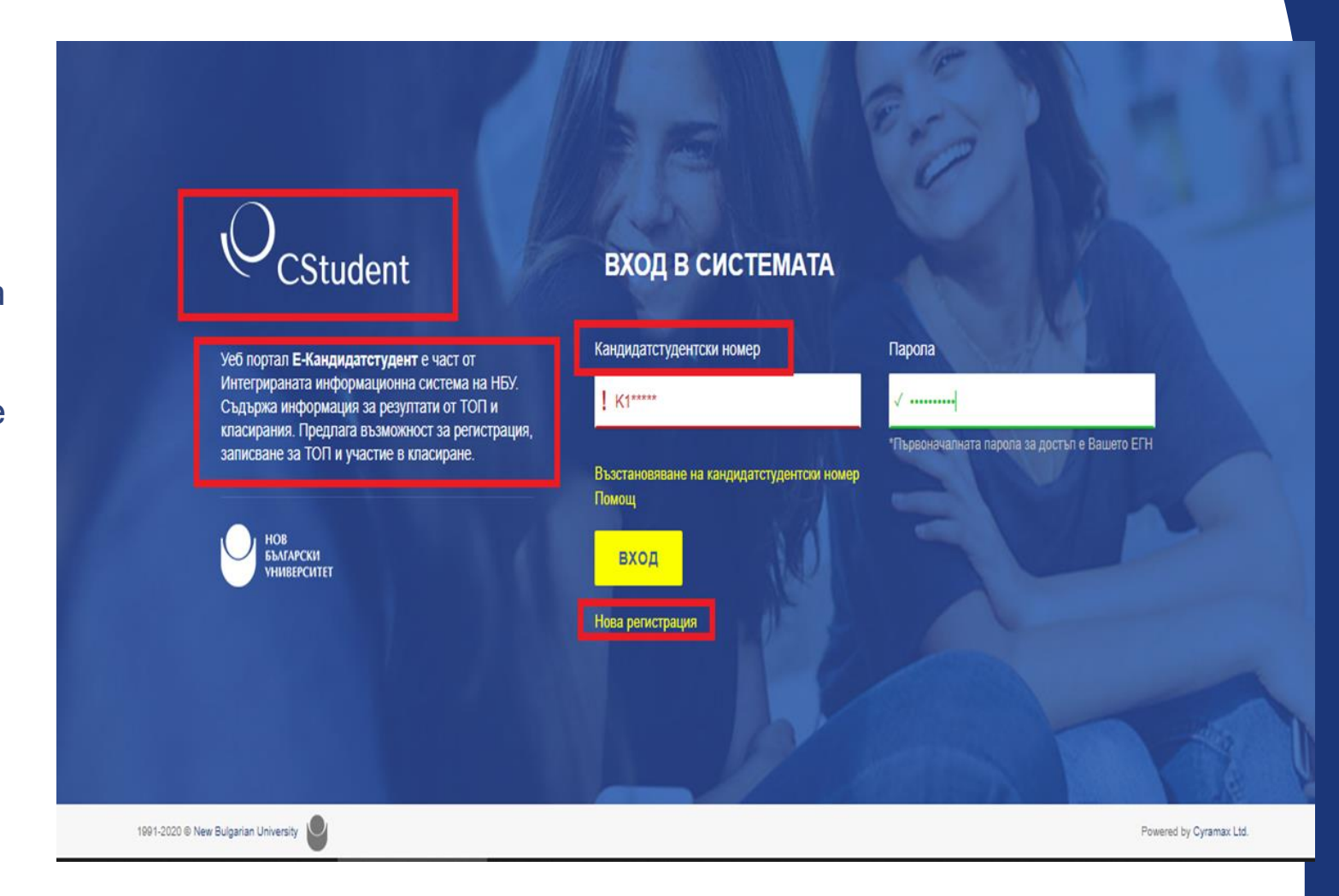

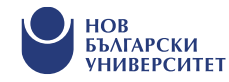

## Кандидатстудентският ми номер –  $Z$  или  $K$ ?

- При първоначална регистрация в кандидатстудентската система автоматично се генерира временен кандидатстудентски номер за достъп, който започва с латинската буква Z.
- След обработване на заявката от НБУ, при повторно влизане, системата не приема Zномера и в червено поле се изписва нов Кномер, който се използва за достъп през целия процес на кандидатстване.

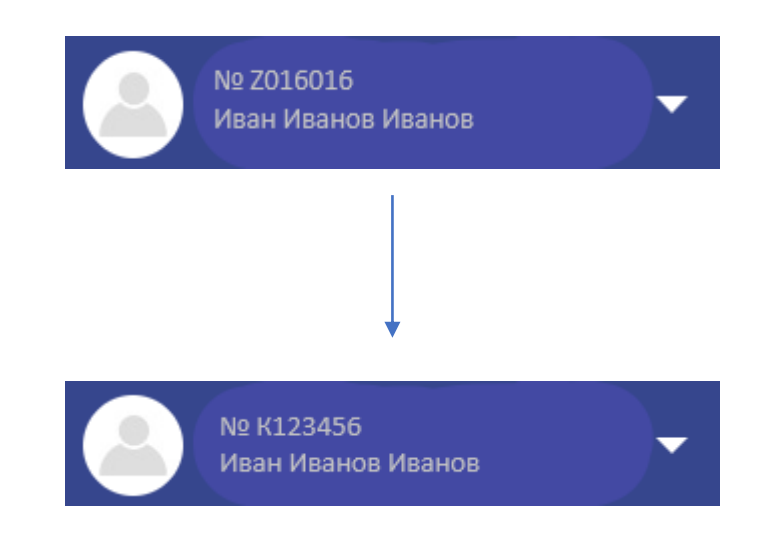

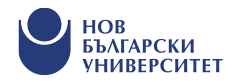

## Как да се регистрирам за явяване на ТОП?

- Посещавам меню "Регистрация за ТОП и програми";
- Избирам подменю "Записване";
- Избирам дата за явяване на ТОП;
- Потвърждавам заявката.

#### ПОТВЪРДИ ЗАЯВКАТА

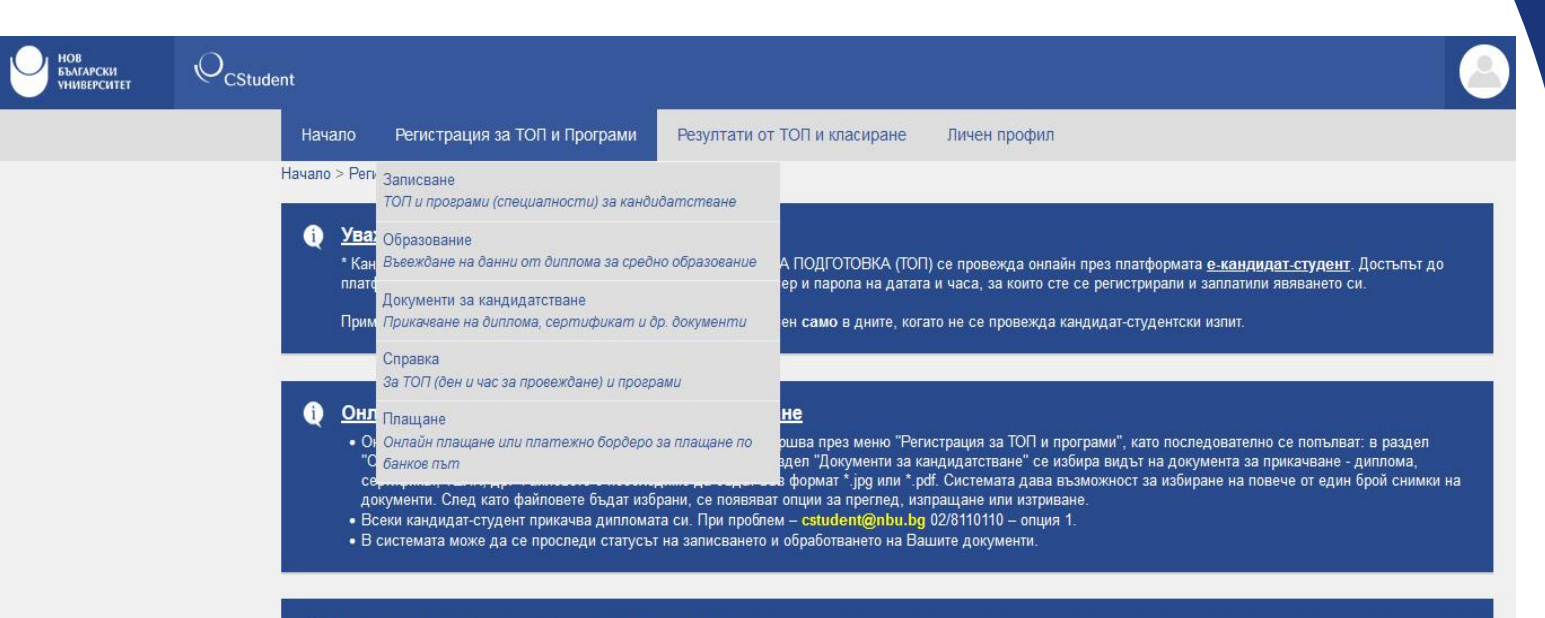

#### • Дати за записване и за провеждане на ТОП

\* В рамките на една <u>изпитна сесия</u> кандидат-студентите имат възможност да записват само една от посочените дати

#### РЕГИСТРАЦИЯ ЗА ТОП И ПРОГРАМИ

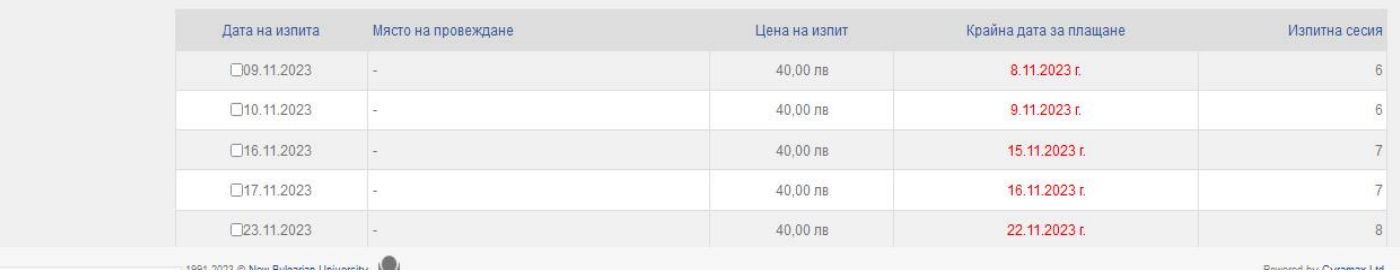

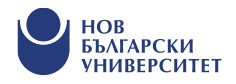

## Как да запиша програми за участие в класиране ?

Кое класиране да избера?

- Ако съм завършил в предходна година и вече имам диплома за завършено средно образование, мога да участвам във всички класирания - през месец Май, Юли, Август.
- Ако предстои да завърша през настоящата година и да получа дипломата си, ще избера класирания през месец Юли или Август.

### Как да избера програма?

- От падащото меню "Регистрация за ТОП и програми", избирам класиране и програмите, в които бих искал да се обучавам, като на първо място поставям тази, в която най -силно желая да се обучавам;
- Мога да избера до 7 програми, подредени по степен на желание.

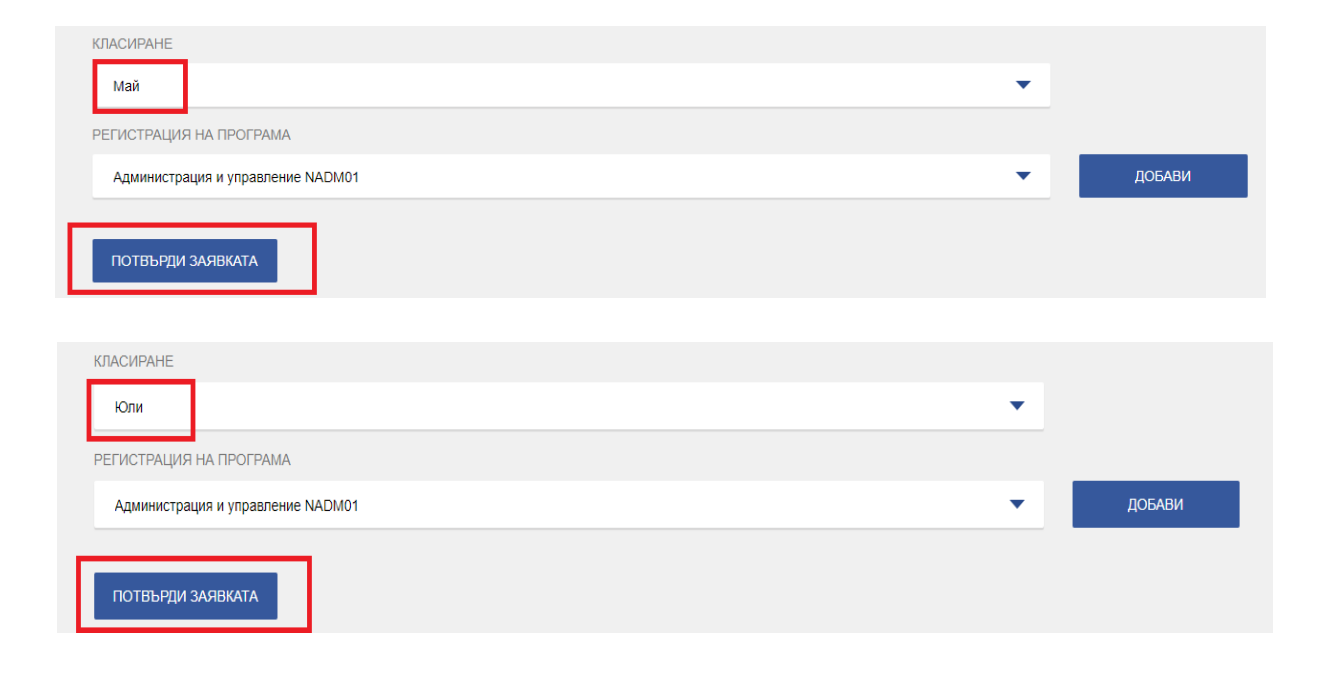

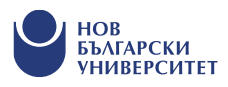

## Как да запиша специализиран изпит към програма ?

- Част от програмите в НБУ изискват и явяване на специализиран изпит за представяне на практически умения или ниво на владеене на чужд език.
- Програмите със специализиран изпит са публикувани тук: [https://www.nbu.bg/bg/kandidat](https://www.nbu.bg/bg/kandidat-studenti/priem-sled-sredno-obrazovanie/top-i-specializirani-izpiti)-studenti/priemsled-sredno-obrazovanie/top-i-specializiraniizpiti
- Ако искам да се обучавам в програма с чужд език, мога да избера дали да се явя на специализиран изпит по чужд език на място в университета или да представя международно признат сертификат с ниво минимум B2.
- Специализиран изпит записвам от меню "Регистрации за ТОП и програми" - подменю "Записване" при самотозаписване на програмата.

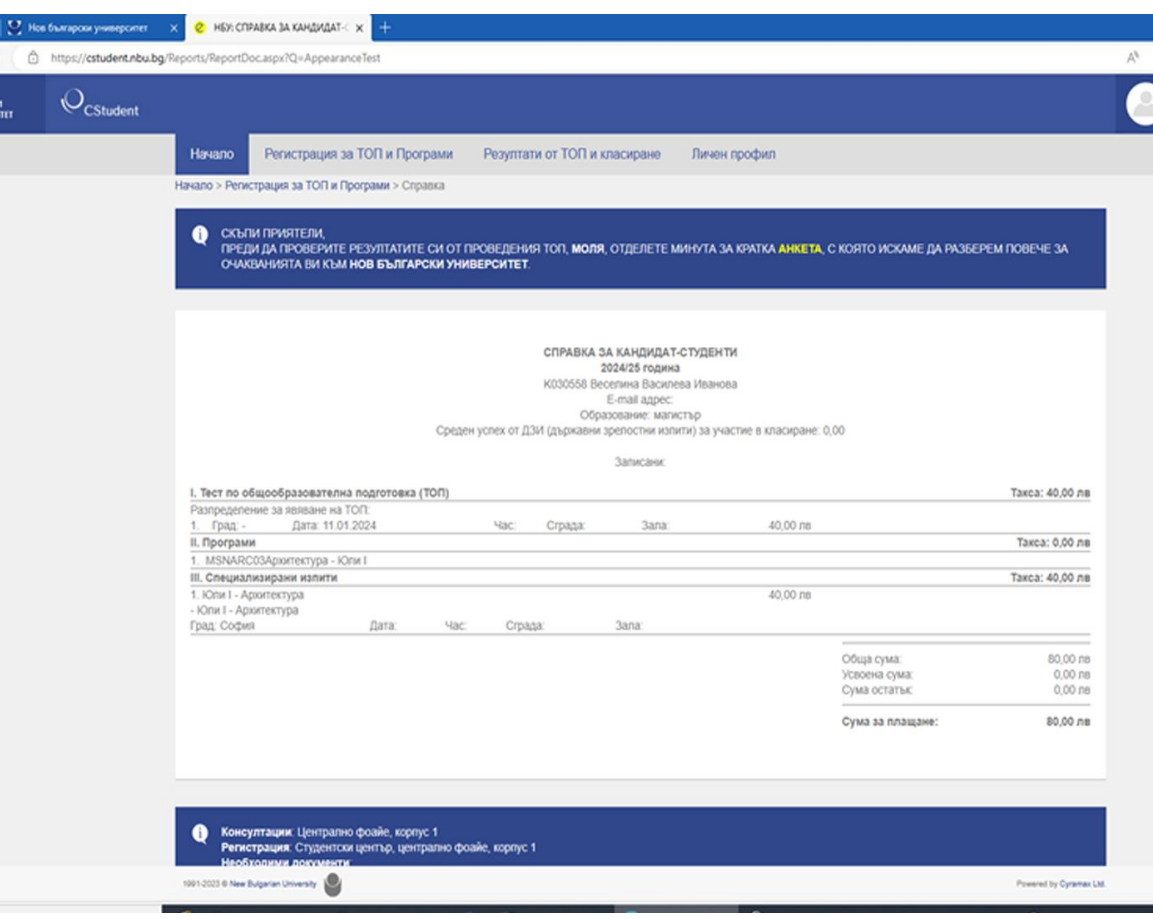

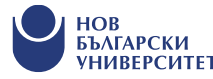

 $C<sub>6</sub>$ 

### **Как да въведа информацията от дипломата си за средно образование?**

Онлайн подаването на документи за кандидатстване се извършва през меню "Регистрация за ТОП и програми", като първо се попълва в:

• раздел "Образование" – изискваната информация от дипломата;

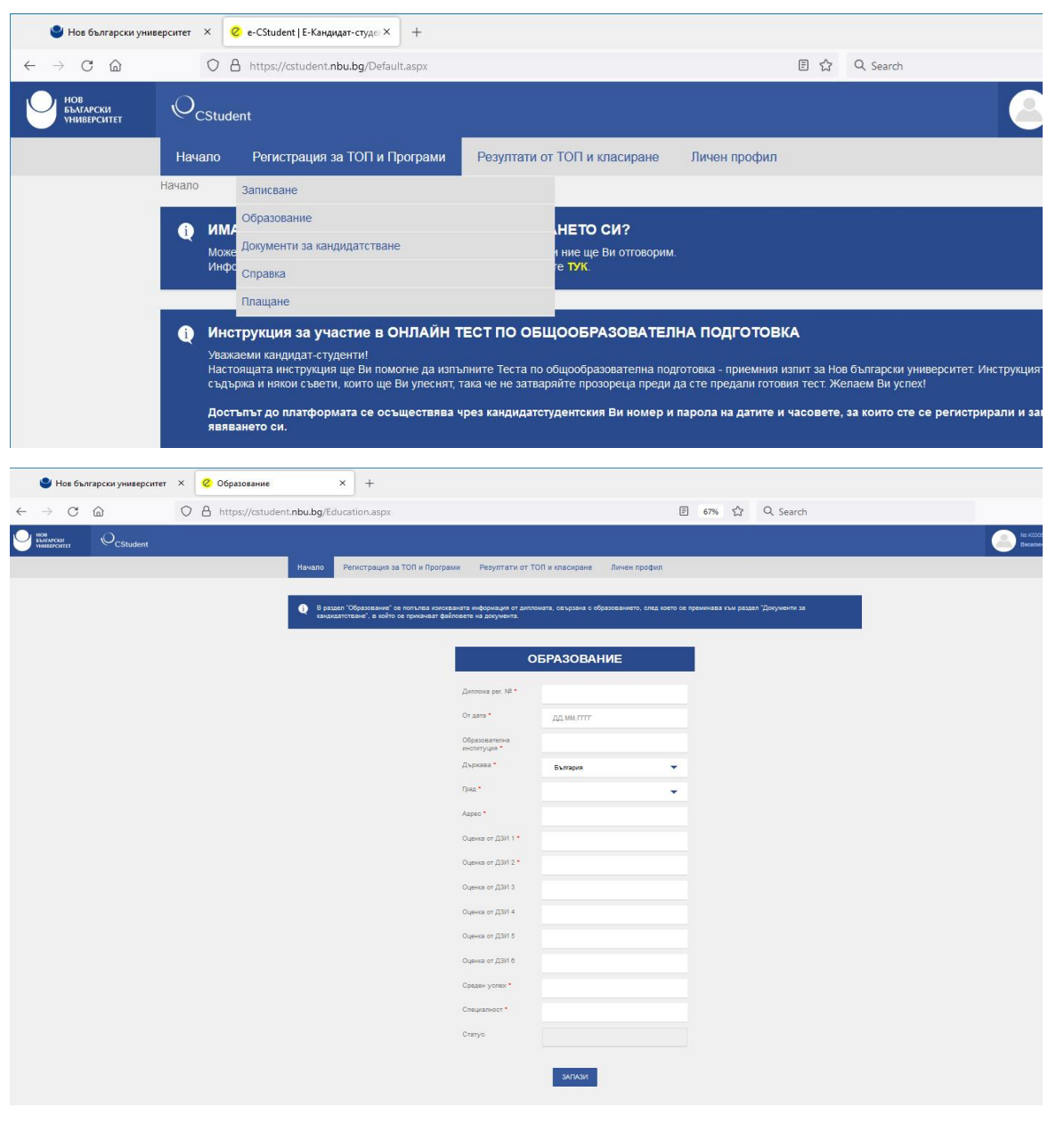

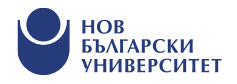

## **Как да прикача документ – диплома, сертификат, ТЕЛК и др.?**

- В раздел "Документи за кандидатстване" се избира видът на документа за прикачване диплома, сертификат, ТЕЛК, др.
- Файловете е необходимо да бъдат във формат \*.jpg. Системата дава възможност за избиране на повече от един брой снимки на документи.
- След като файловете бъдат избрани, се появяват опции за преглед и изпращане.
- Всеки кандидат-студент прикачва дипломата си, за да участва в класирането.
- В системата може да се проследи статусът на записването и обработването на Вашите документи.

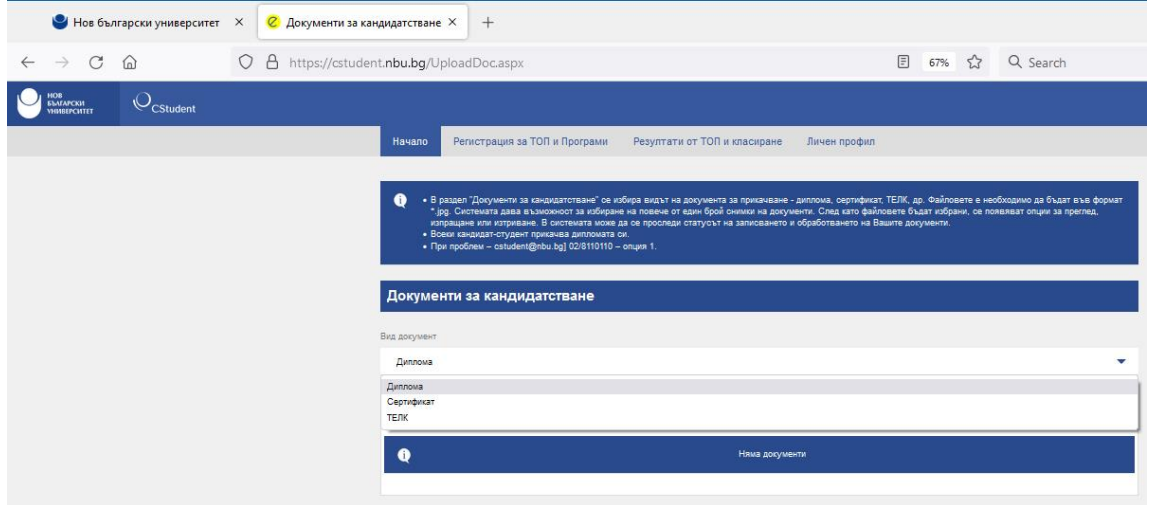

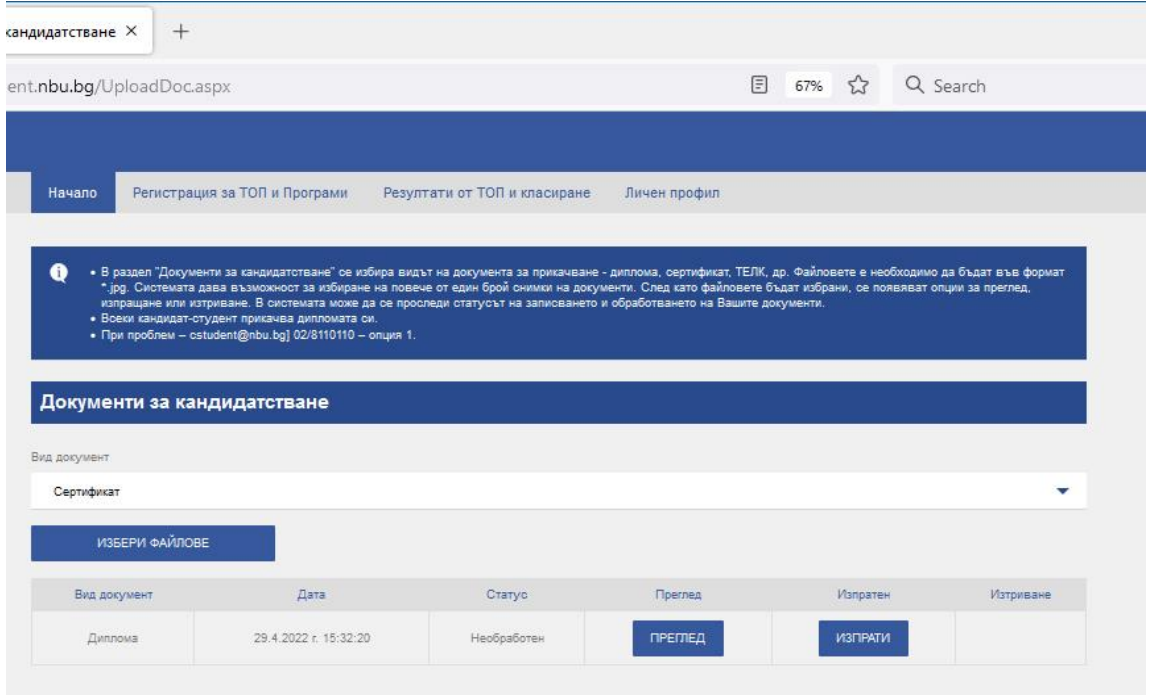

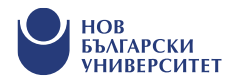

## Къде да проверя дата и час за явяване на ТОП?

 $\leftarrow$   $\rightarrow$ **DE HOB** 

- Посещавам меню "Регистрация за ТОП и програми";
- Избирам подменю "Справка".

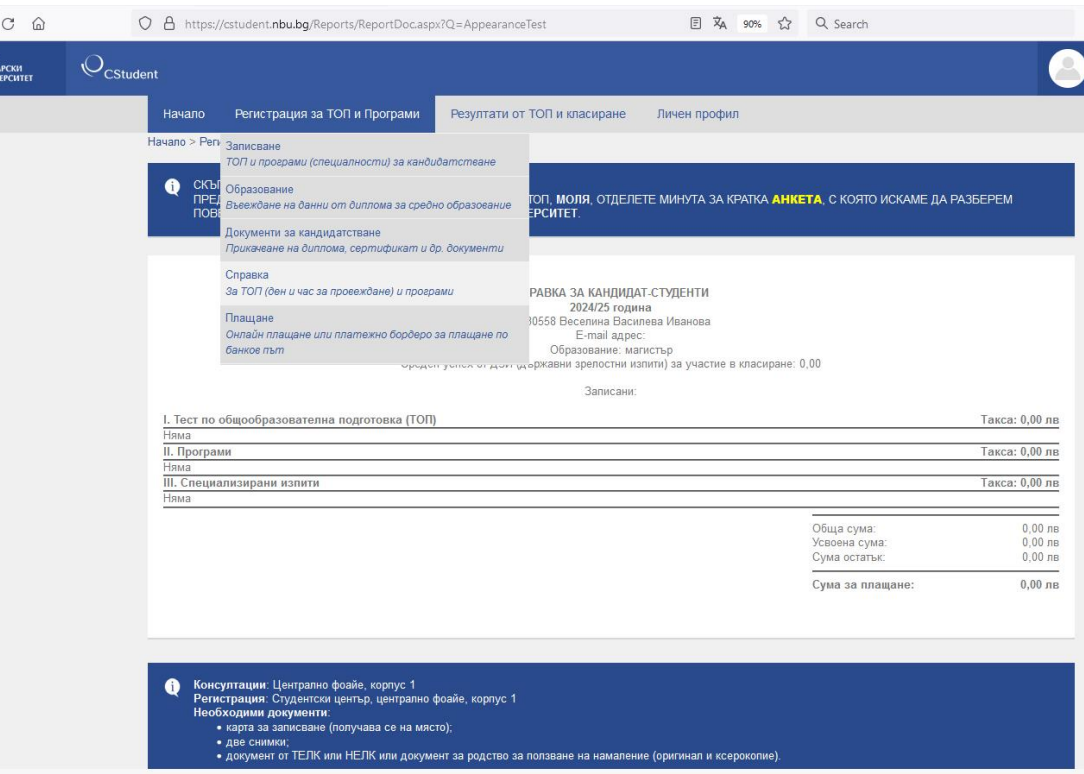

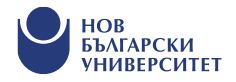

В меню "Справка" откривам датата и часа, на които трябва да се явя на ТОП.

**BEATAPC** 

- Важно е да спазвам разпределението си за явяване, защото няма как да бъде отразен резултат от изпит, за който не съм записан предварително.
- В справката откривам и записаните от мен програми, специализирани изпити, както и за кое класиране съм се записал, също и таксите за плащане.

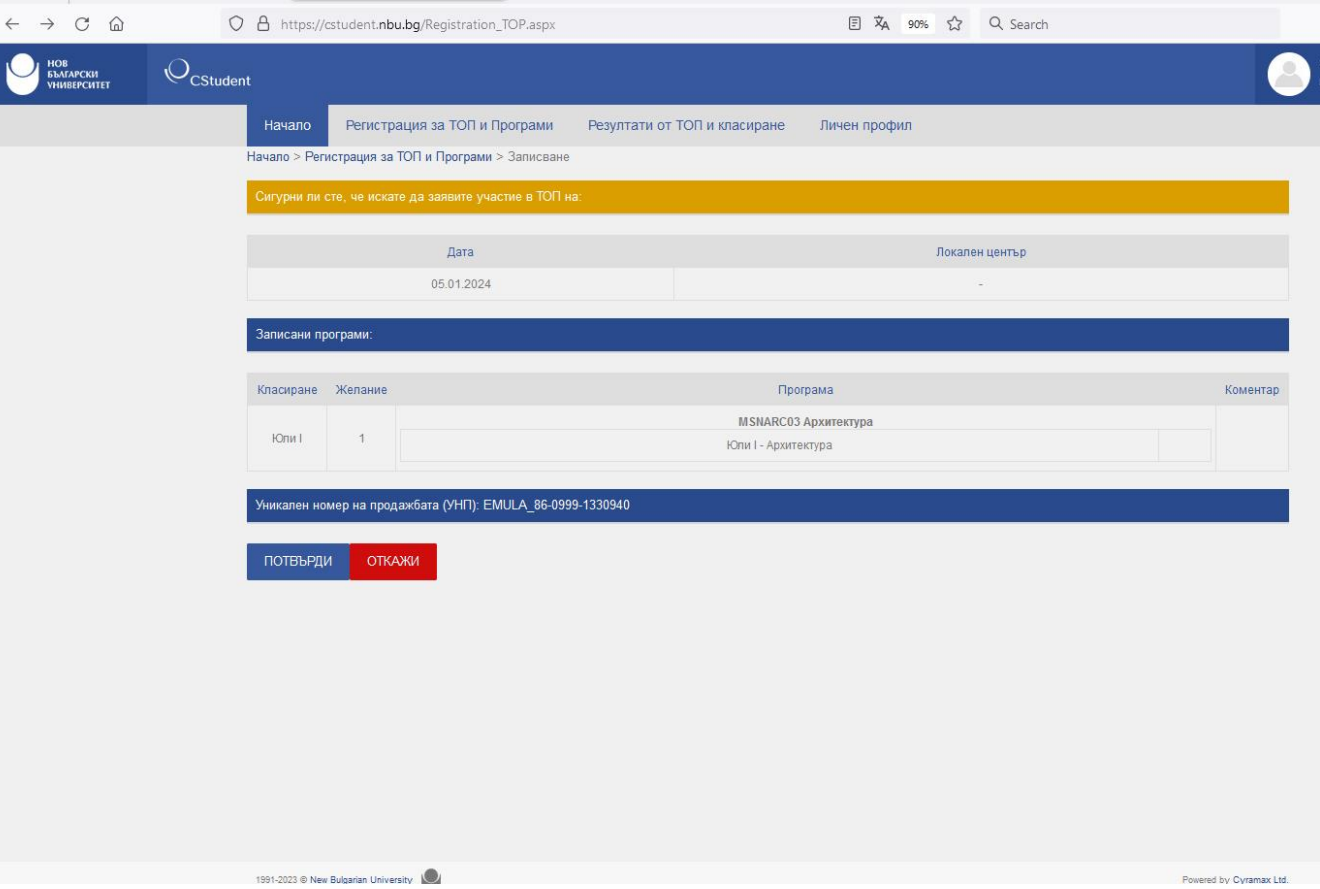

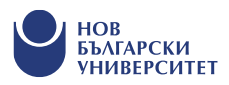

## Как да платя ТОП и програми?

- В меню "Регистрация за ТОП и програма", подменю "Плащане" мога да платя онлайн през кандидатстудентския ми профил или да разпечатам автоматично генерираното от системата платежно бордеро с моите данни и да посетя клон на банка ДСК;
- Мога да посетя клон на избрана от мен банка и да направя плащане по сметката на НБУ, като задължително посоча К-номера си в основанието за плащане;
- Мога да платя онлайн с карта;
- Мога да посетя НБУ и да платя на място на каса или чрез ПОСустройства.

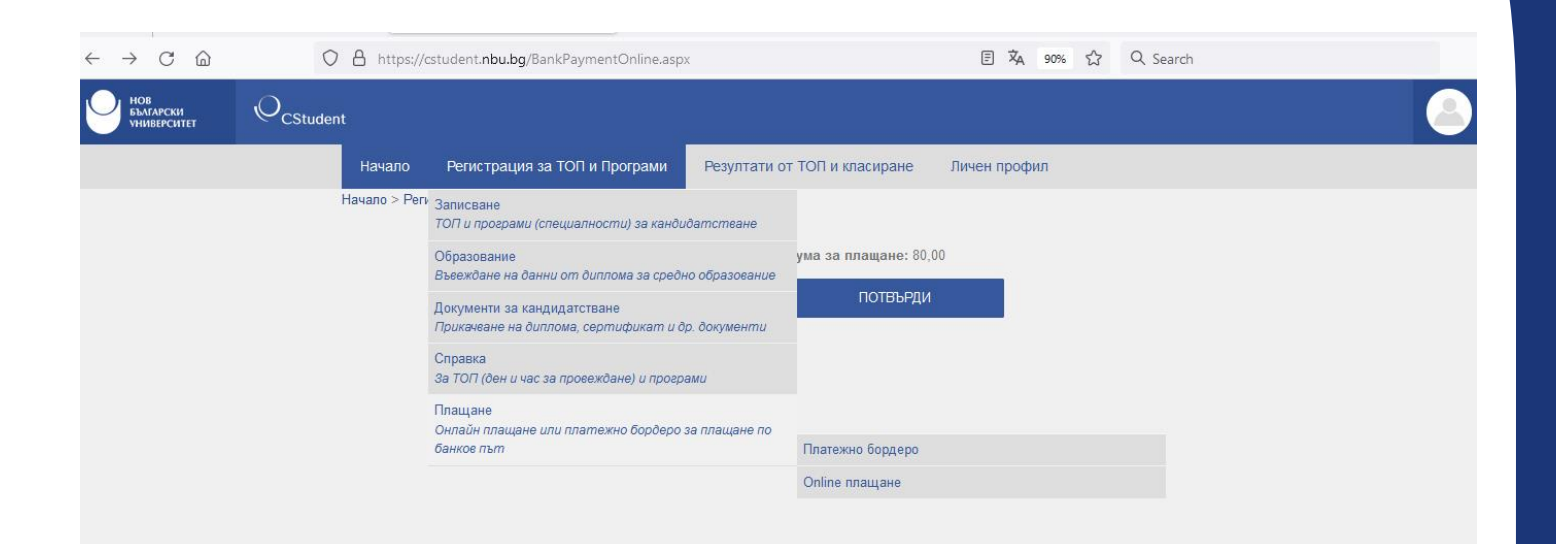

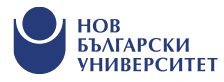

## Как да проверя резултат от ТОП, на който съм се явил?

Резултати от проведени изпити мога да проверя в меню "Резултати от ТОП и класиране", подменю "Резултати от изпити".

Мога да се явя няколко пъти на ТОП, като за участие в класирането ще бъде взет най-високият постигнат от мен резултат.

Резултат от класиране мога да проверя в меню "Резултати от ТОП и класиране", подменю "Класиране".

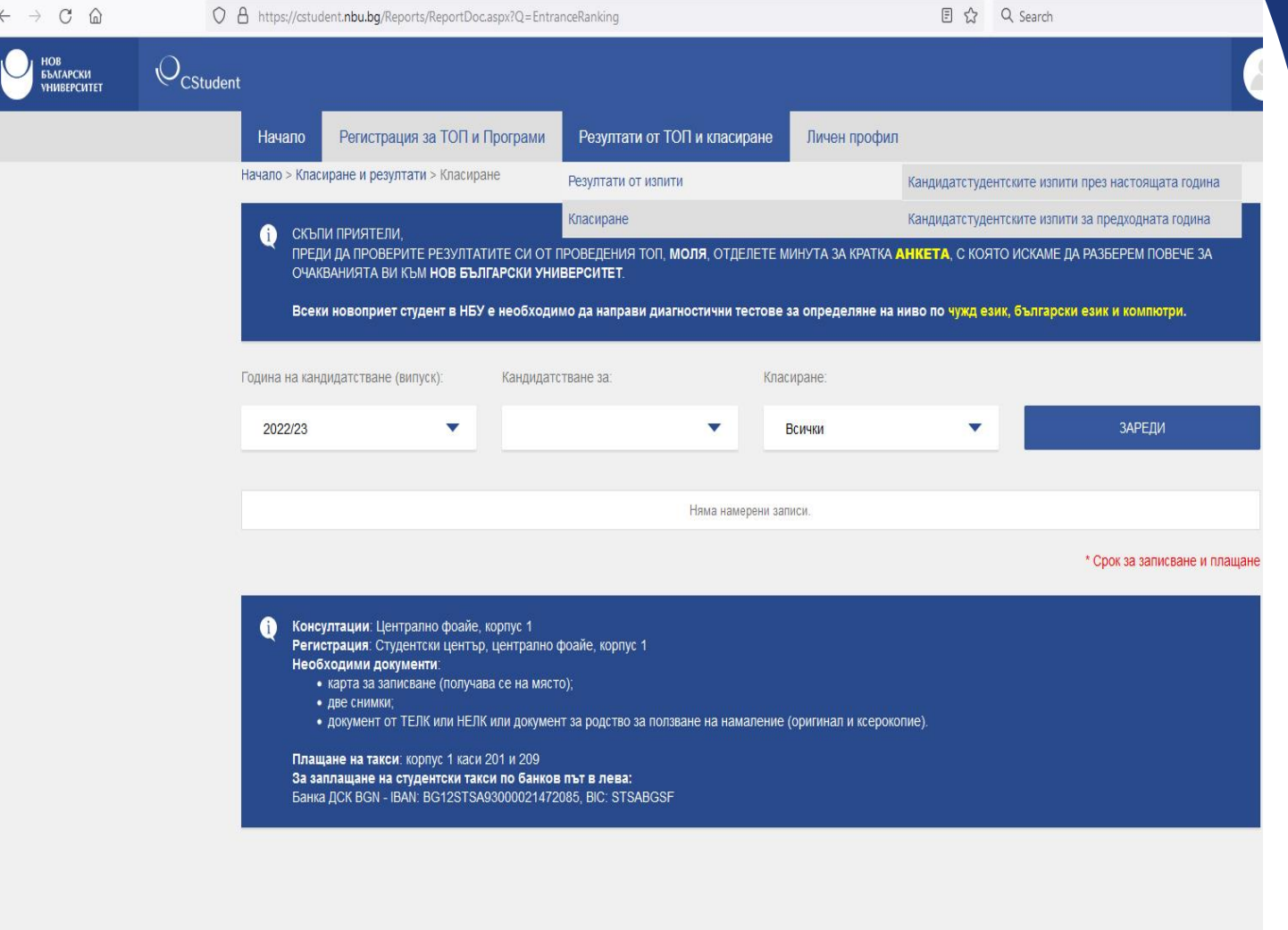

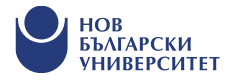

# Ако имам други въпроси, свързани с кандидатстването?

Кандидатстудентски и студентски информационен център ще бъде на твое разположение чрез следните контакти:

• [cstudent@nbu.bg,](mailto:cstudent@nbu.bg)

- 02/8 110 110 (опция 1 от автоматичното меню).
	- **Facebook: Кандидат-студенти НБУ**

nbu\_cstudents

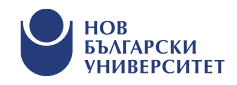